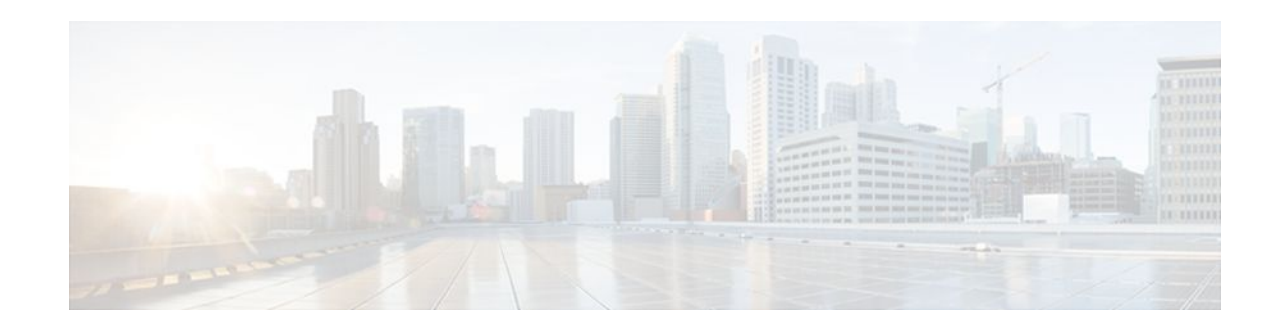

# **MPLS VPN Half-Duplex VRF**

#### **Last Updated: December 15, 2011**

The MPLS VPN Half-Duplex VRF feature provides scalable hub-and-spoke connectivity for subscribers of an Multiprotocol Label Switching (MPLS) Virtual Private Network (VPN) service. This feature addresses the limitations of hub-and-spoke topologies by removing the requirement of one virtual routing and forwarding (VRF) instance per spoke. This feature also ensures that subscriber traffic always traverses the central link between the wholesale service provider and the Internet service provider (ISP), whether the subscriber traffic is being routed to a remote network by way of the upstream ISP or to another locally or remotely connected subscriber.

- Finding Feature Information, page 1
- Prerequisites for Configuring MPLS VPN Half-Duplex VRF, page 1
- [Restrictions for MPLS VPN Half-Duplex VRF](#page-1-0), page 2
- [Information About Configuring MPLS VPN Half-Duplex VRF,](#page-1-0) page 2
- [How to Configure MPLS VPN Half-Duplex VRF,](#page-2-0) page 3
- [Configuration Examples for MPLS VPN Half-Duplex VRF](#page-9-0), page 10
- [Additional References,](#page-14-0) page 15
- [Feature Information for MPLS VPN Half-Duplex VRF,](#page-15-0) page 16

# **Finding Feature Information**

Your software release may not support all the features documented in this module. For the latest feature information and caveats, see the release notes for your platform and software release. To find information about the features documented in this module, and to see a list of the releases in which each feature is supported, see the Feature Information Table at the end of this document.

Use Cisco Feature Navigator to find information about platform support and Cisco software image support. To access Cisco Feature Navigator, go to [www.cisco.com/go/cfn.](http://www.cisco.com/go/cfn) An account on Cisco.com is not required.

# **Prerequisites for Configuring MPLS VPN Half-Duplex VRF**

You must have a working MPLS core network.

 $\left\vert .\right\vert$   $\left\vert .\right\vert$   $\left\vert .\right\vert$   $\left\vert .\right\vert$ **CISCO** 

Americas Headquarters: Cisco Systems, Inc., 170 West Tasman Drive, San Jose, CA 95134-1706 USA

# <span id="page-1-0"></span>**Restrictions for MPLS VPN Half-Duplex VRF**

The following features are not supported on interfaces configured with the MPLS VPN Half-Duplex VRF feature:

- **Multicast**
- MPLS VPN Carrier Supporting Carrier
- MPLS VPN Interautonomous Systems

# **Information About Configuring MPLS VPN Half-Duplex VRF**

- MPLS VPN Half-Duplex VRF Overview, page 2
- [Upstream and Downstream VRFs,](#page-2-0) page 3
- [Reverse Path Forwarding Check](#page-2-0), page 3

### **MPLS VPN Half-Duplex VRF Overview**

The MPLS VPN Half-Duplex VRF feature provides:

- The MPLS VPN Half-Duplex VRF feature prevents local connectivity between subscribers at the spoke provider edge (PE) router and ensures that a hub site provides subscriber connectivity. Any sites that connect to the same PE router must forward intersite traffic using the hub site. This ensures that the routing done at the spoke site moves from the access-side interface to the network-side interface or from the network-side interface to the access-side interface, but never from the access-side interface to the access-side interface.
- The MPLS VPN Half-Duplex VRF feature prevents situations where the PE router locally switches the spokes without passing the traffic through the upstream ISP. This prevents subscribers from directly connecting to each other, which causes the wholesale service provider to lose revenue.
- The MPLS VPN Half-Duplex VRF feature improves scalability by removing the requirement of one VRF per spoke. If the feature is not configured, when spokes are connected to the same PE router each spoke is configured in a separate VRF to ensure that the traffic between the spokes traverses the central link between the wholesale service provider and the ISP. However, this configuration is not scalable. When many spokes are connected to the same PE router, configuration of VRFs for each spoke becomes quite complex and greatly increases memory usage. This is especially true in largescale wholesale service provider environments that support high-density remote access to Layer 3 VPNs.

The figure below shows a sample hub-and-spoke topology.

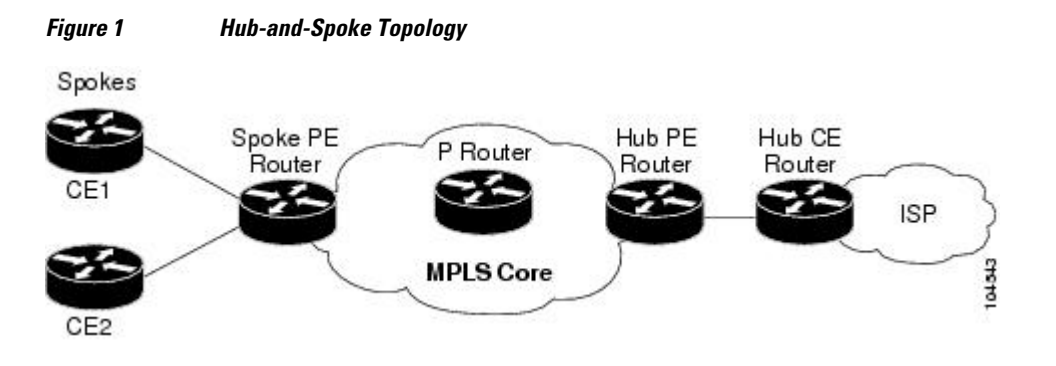

## <span id="page-2-0"></span>**Upstream and Downstream VRFs**

The MPLS VPN Half-Duplex VRF feature uses two unidirectional VRFs to forward IP traffic between the spokes and the hub PE router:

• The upstream VRF forwards IP traffic from the spokes toward the hub PE router. This VRF typically contains only a default route but might also contain summary routes and several default routes. The default route points to the interface on the hub PE router that connects to the upstream ISP. The router dynamically learns about the default route from the routing updates that the hub PE router or home gateway sends.

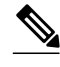

**Note** Although the upstream VRF is typically populated from the hub, it is possible also to have a separate local upstream interface on the spoke PE for a different local service that would not be required to go through the hub: for example, a local Domain Name System (DNS) or game server service.

- The downstream VRF forwards traffic from the hub PE router back to the spokes. This VRF can contain:
	- PPP peer routes for the spokes and per-user static routes received from the authentication, authorization, and accounting (AAA) server or from the Dynamic Host Control Protocol (DHCP) server
	- Routes imported from the hub PE router
	- Border Gateway Protocol (BGP), Open Shortest Path First (OSPF), Routing Information Protocol (RIP), or Enhanced Interior Gateway Routing Protocol (EIGRP) dynamic routes for the spokes

The spoke PE router redistributes routes from the downstream VRF into Multiprotocol Border Gateway Protocol (MP-BGP). That router typically advertises a summary route across the MPLS core for the connected spokes. The VRF configured on the hub PE router imports the advertised summary route.

### **Reverse Path Forwarding Check**

The Reverse Path Forwarding (RPF) check ensures that an IP packet that enters a router uses the correct inbound interface. The MPLS VPN Half-Duplex VRF feature supports unicast RPF check on the spokeside interfaces. Because different VRFs are used for downstream and upstream forwarding, the RPF mechanism ensures that source address checks occur in the downstream VRF.

Unicast RPF is not on by default. You need to enable it, as described in [Configuring Unicast Reverse Path](http://www.cisco.com/univercd/cc/td/doc/product/software/ios122/122cgcr/fsecur_c/fothersf/scfrpf.htm) [Forwarding](http://www.cisco.com/univercd/cc/td/doc/product/software/ios122/122cgcr/fsecur_c/fothersf/scfrpf.htm) .

## **How to Configure MPLS VPN Half-Duplex VRF**

- [Configuring the Upstream and Downstream VRFs on the Spoke PE Router,](#page-3-0) page 4
- [Associating a VRF with an Interface](#page-4-0), page 5
- [Configuring the Downstream VRF for an AAA Server](#page-5-0), page 6
- [Verifying MPLS VPN Half-Duplex VRF Configuration,](#page-6-0) page 7

## <span id="page-3-0"></span>**Configuring the Upstream and Downstream VRFs on the Spoke PE Router**

#### **SUMMARY STEPS**

- **1. enable**
- **2. configure terminal**
- **3. vrf definition** *vrf-name*
- **4. rd** *route-distinguisher*
- **5. address-family** {**ipv4** | **ipv6**}
- **6. route-target** {**import** | **export** | **both**} *route-target-ext-community*
- **7. exit-address-family**
- **8. end**

#### **DETAILED STEPS**

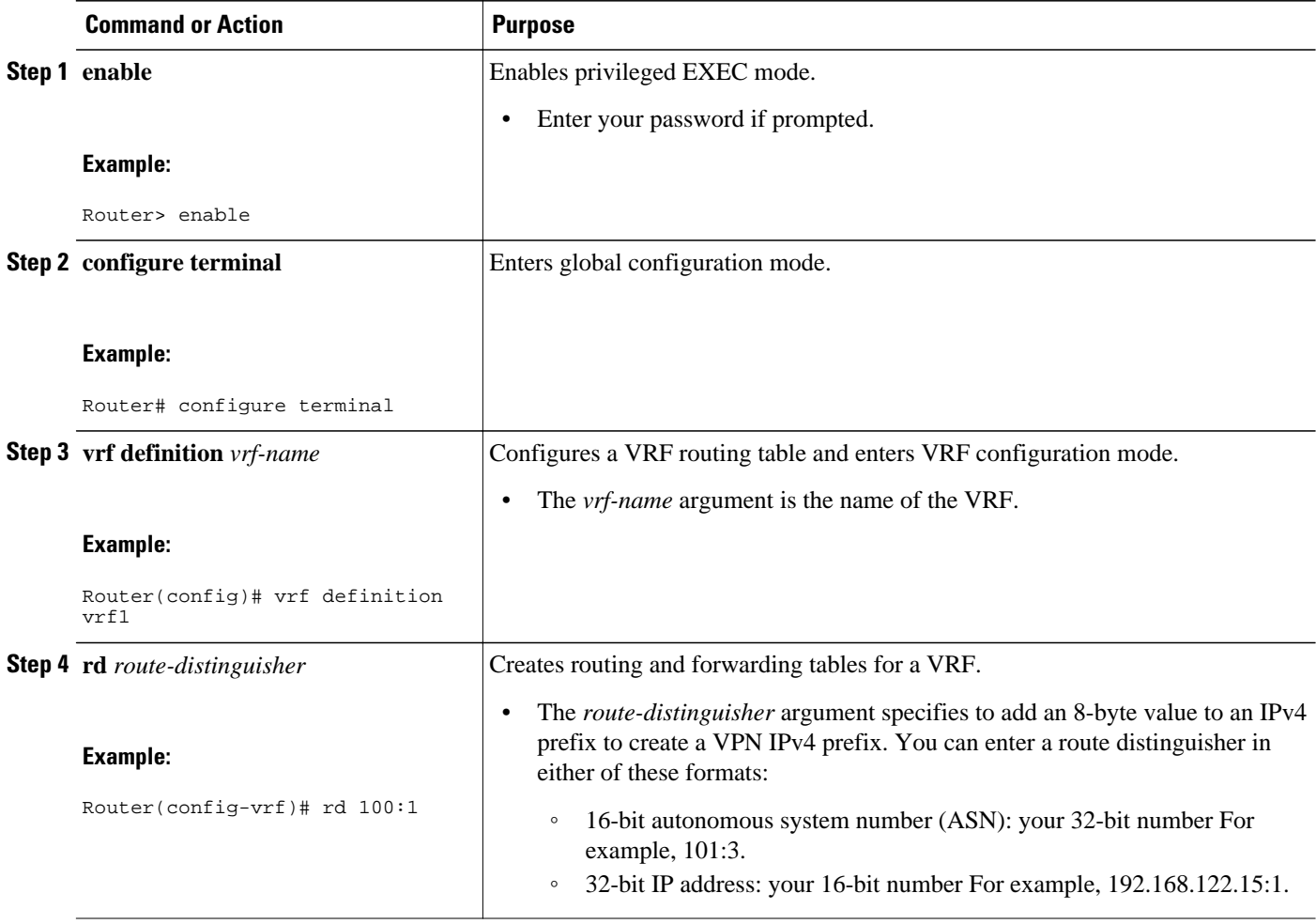

<span id="page-4-0"></span>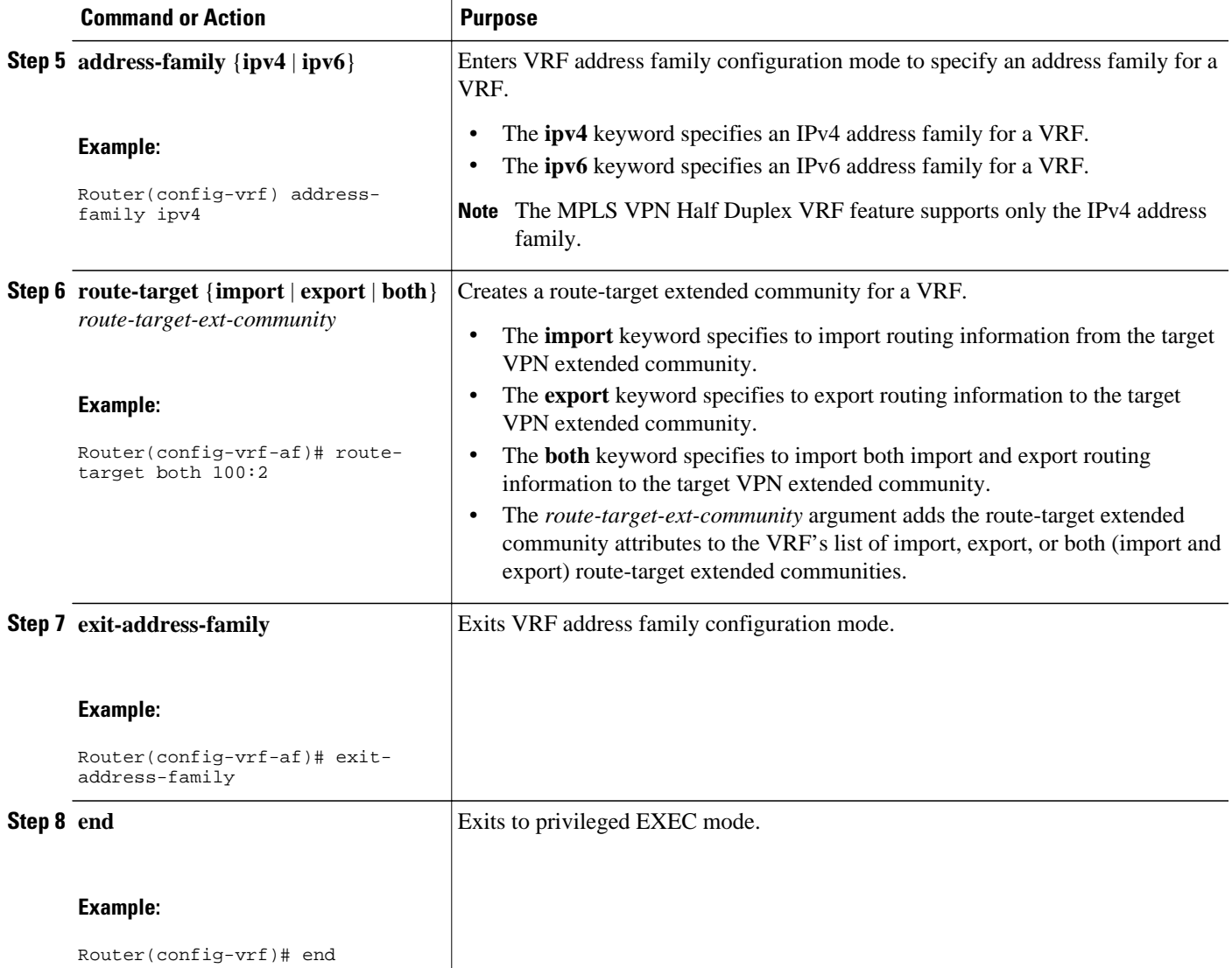

## **Associating a VRF with an Interface**

Perform the following task to associate a VRF with an interface, which activates the VRF.

#### **SUMMARY STEPS**

- **1. enable**
- **2. configure terminal**
- **3. interface** *type number*
- **4. vrf forwarding** *vrf-name* [**downstream** *vrf-name2*
- **5. ip address** *ip-address mask* [**secondary**]
- **6. end**

#### <span id="page-5-0"></span>**DETAILED STEPS**

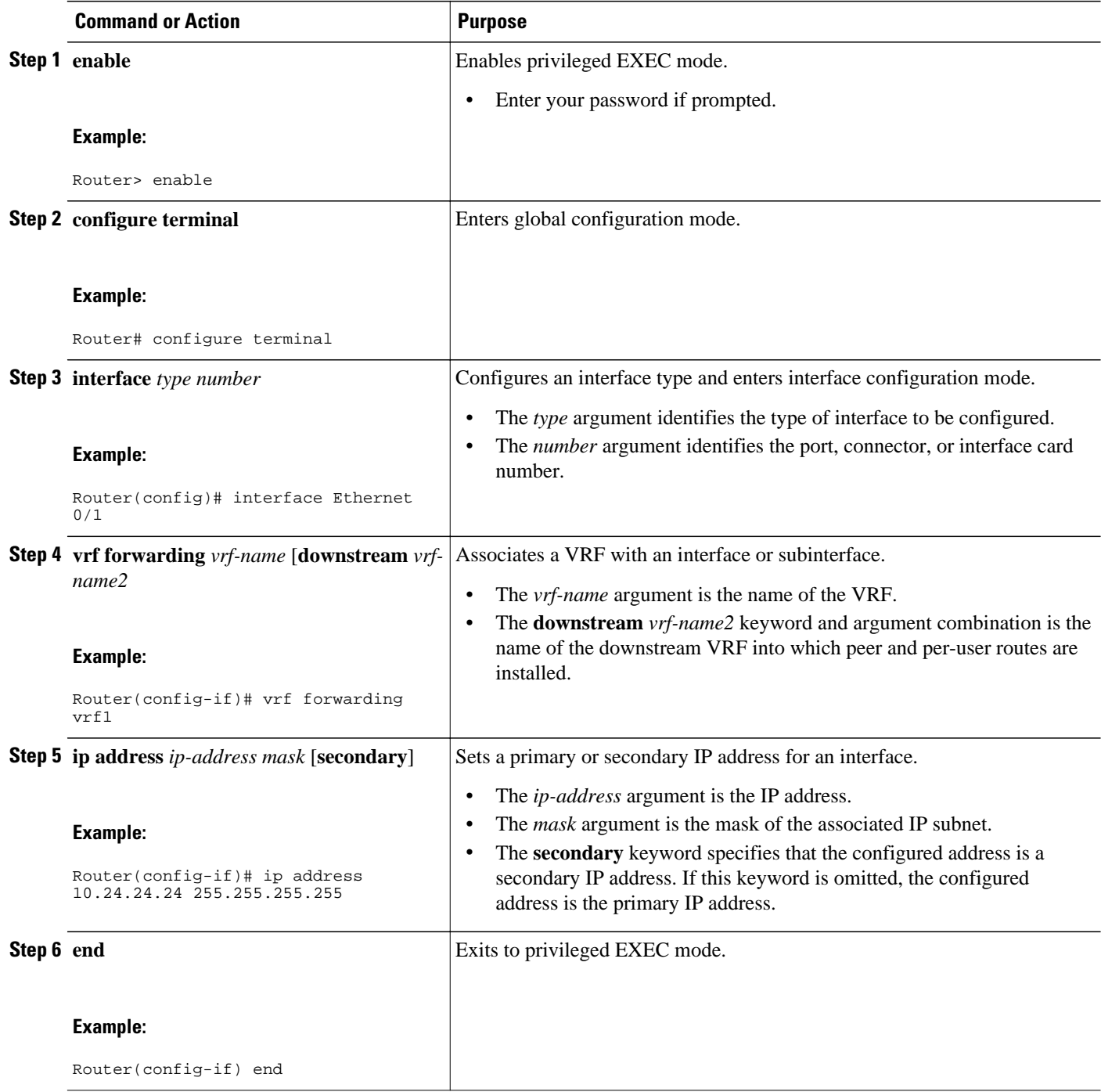

## **Configuring the Downstream VRF for an AAA Server**

To configure the downstream VRF for an AAA (RADIUS) server in broadband or remote access situations, enter the following Cisco attribute value:

**lcp:interface-config=ip vrf forwarding U downstream D**

In standard VPN situations, enter instead the following Cisco attribute value:

**ip:vrf-id=U downstream D**

## <span id="page-6-0"></span>**Verifying MPLS VPN Half-Duplex VRF Configuration**

To verify the Downstream VRF for an AAA Server configuration, perform the following steps.

#### **SUMMARY STEPS**

- **1. show vrf** [**brief** | **detail** | **id** | **interfaces** | **lock** | **select**] [*vrf-name*]
- **2. show ip route vrf** *vrf-name*
- **3. show running-config** [**interface** *type number*]

#### **DETAILED STEPS**

#### **Step 1 show vrf** [**brief** | **detail** | **id** | **interfaces** | **lock** | **select**] [*vrf-name*]

Use this command to display information about all of the VRFs configured on the router, including the downstream VRF for each associated interface or VAI:

#### **Example:**

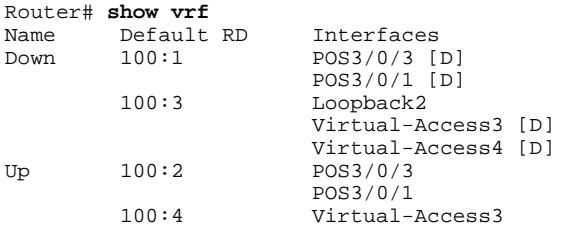

#### **show vrf detail** *vrf-name*

Use this command to display detailed information about the VRF you specify, including all interfaces, subinterfaces, and VAIs associated with the VRF.

If you do not specify a value for the vrf-name argument, detailed information about all of the VRFs configured on the router appears.

The following example shows how to display detailed information for the VRF called vrf1, in a broadband or remote access case:

#### **Example:**

```
Router# show vrf detail vrf1 
VRF D; default RD 2:0; default VPNID <not set>
   Interfaces:
                             Virtual-Access3 [D] Virtual-Access4 [D]
   Connected addresses are not in global routing table
   Export VPN route-target communities
    RT:2:0 
   Import VPN route-target communities
   RT:2:1
```

```
 No import route-map
  No export route-map
VRF U; default RD 2:1; default VPNID <not set>
   Interfaces:
    Virtual-Access3 Virtual-Access4 
   Connected addresses are not in global routing table
   No Export VPN route-target communities
   Import VPN route-target communities
    RT:2:1 
  No import route-map
  No export route-map
```
The following example shows the VRF detail in a standard VPN situation:

#### **Example:**

```
Router# show vrf detail
VRF Down; default RD 100:1; default VPNID <not set> VRF Table ID = 1
   Description: import only from hub-pe
  Interfaces:<br>Pos3/0/3 [D]
                          Pos3/0/3 [D] Pos3/0/1:0.1 [D] 
   Connected addresses are not in global routing table
   Export VPN route-target communities
     RT:100:0 
   Import VPN route-target communities
     RT:100:1 
   No import route-map
   No export route-map
   VRF label distribution protocol: not configured 
    VRF Up; default RD 100:2; default VPNID <not set> VRF Table ID = 2
   Interfaces:
     Pos3/0/1 Pos3/0/3 
   Connected addresses are not in global routing table
   No Export VPN route-target communities
   Import VPN route-target communities
     RT:100:1 
   No import route-map
   No export route-map
   VRF label distribution protocol: not configured
```
#### **Step 2 show ip route vrf** *vrf-name*

Use this command to display the IP routing table for the VRF you specify, and information about the per-user routes installed in the downstream VRF.

The following example shows how to display the routing table for the downstream VRF named D, in a broadband or remote access situation:

#### **Example:**

Router# **show ip route vrf D**

```
Routing Table: D
Codes: C - connected, S - static, R - RIP, M - mobile, B - BGP
         D - EIGRP, EX - EIGRP external, O - OSPF, IA - OSPF inter area 
         N1 - OSPF NSSA external type 1, N2 - OSPF NSSA external type 2
         E1 - OSPF external type 1, E2 - OSPF external type 2
         i - IS-IS, L1 - IS-IS level-1, L2 - IS-IS level-2, ia - IS-IS interarea
         * - candidate default, U - per-user static route, o - ODR
         P - periodic downloaded static route
Gateway of last resort is not set
     10.0.0.0/8 is variably subnetted, 5 subnets, 2 masks
U 10.0.0.2/32 [1/0] via 10.0.0.1<br>S 10.0.0.0/8 is directly connected
            10.0.0.0/8 is directly connected, Null0
U 10.0.0.5/32 [1/0] via 10.0.0.2<br>C 10.8.1.2/32 is directly connect
C 10.8.1.2/32 is directly connected, Virtual-Access4<br>C 10.8.1.1/32 is directly connected, Virtual-Access3
           C 10.8.1.1/32 is directly connected, Virtual-Access3
```
The following example shows how to display the routing table for the downstream VRF named Down, in a standard VPN situation:

#### **Example:**

Router# **show ip route vrf Down**

```
Routing Table: Down
Codes: C - connected, S - static, R - RIP, M - mobile, B - BGP
        D - EIGRP, EX - EIGRP external, O - OSPF, IA - OSPF inter area 
        N1 - OSPF NSSA external type 1, N2 - OSPF NSSA external type 2
        E1 - OSPF external type 1, E2 - OSPF external type 2
        i - IS-IS, su - IS-IS summary, L1 - IS-IS level-1, L2 - IS-IS level-2
        ia - IS-IS inter area, * - candidate default, U - per-user static route
        o - ODR, P - periodic downloaded static route
Gateway of last resort is 10.13.13.13 to network 0.0.0.0
C 10.2.0.0/8 is directly connected, Pos3/0/3 
10.3.0.0/32 is subnetted, 1 subnets<br>B 10.4.16.16 [200/0] via 10.13.13.
        B 10.4.16.16 [200/0] via 10.13.13.13, 1w3d
B 10.6.0.0/8 [200/0] via 10.13.13.13, 1w3d
C 10.0.0.0/8 is directly connected, Pos3/0/1 
10.7.0.0/16 is subnetted, 1 subnets<br>B 10.7.0.0 [20/0] via 10.0.0.2.
          B 10.7.0.0 [20/0] via 10.0.0.2, 1w3d
      10.0.6.0/32 is subnetted, 1 subnets
B 10.0.6.14 [20/0] via 10.0.0.2, 1w3d
      10.8.0.0/32 is subnetted, 1 subnets
B 10.8.15.15 [20/0] via 10.0.0.2, 1w3d
B* 0.0.0.0/0 [200/0] via 10.0.0.13, 1w3d
```
The following example shows how to display the routing table for the upstream VRF named U in a broadband or remote access situation:

#### **Example:**

```
Router# show ip route vrf U 
Routing Table: U
Codes: C - connected, S - static, R - RIP, M - mobile, B - BGP
        D - EIGRP, EX - EIGRP external, O - OSPF, IA - OSPF inter area 
 N1 - OSPF NSSA external type 1, N2 - OSPF NSSA external type 2
 E1 - OSPF external type 1, E2 - OSPF external type 2
        i - IS-IS, L1 - IS-IS level-1, L2 - IS-IS level-2, ia - IS-IS interarea
        * - candidate default, U - per-user static route, o - ODR
        P - periodic downloaded static route
Gateway of last resort is 192.168.0.20 to network 0.0.0.0
     10.0.0.0/32 is subnetted, 1 subnets
C 10.0.0.8 is directly connected, Loopback2<br>B^* 0.0.0.0/0 [200/0] via 192.168.0.20. 1w5d
     0.0.0.0/0 [200/0] via 192.168.0.20, 1w5d
```
The following example shows how to display the routing table for the upstream VRF named Up in a standard VPN situation:

#### **Example:**

```
Router# show ip route vrf Up 
Routing Table: Up
Codes: C - connected, S - static, R - RIP, M - mobile, B - BGP
        D - EIGRP, EX - EIGRP external, O - OSPF, IA - OSPF inter area 
        N1 - OSPF NSSA external type 1, N2 - OSPF NSSA external type 2
        E1 - OSPF external type 1, E2 - OSPF external type 2
        i - IS-IS, su - IS-IS summary, L1 - IS-IS level-1, L2 - IS-IS level-2
        ia - IS-IS inter area, * - candidate default, U - per-user static route
        o - ODR, P - periodic downloaded static route
Gateway of last resort is 10.13.13.13 to network 0.0.0.0
```

```
 10.2.0.0/32 is subnetted, 1 subnets
C 10.2.0.1 is directly connected, Pos3/0/3 
10.3.0.0/32 is subnetted, 1 subnets<br>B 10.3.16.16 [200/0] yia 10.13.13.1
         B 10.3.16.16 [200/0] via 10.13.13.13, 1w3d
B 10.6.0.0/8 [200/0] via 10.13.13.13, 1w3d
 10.0.0.0/32 is subnetted, 1 subnets
C = 10.0.0.1 is directly connected, Pos3/0/1<br>R* = 0.0.0.0(0.1200/01) yia 10.13.13.13.1w3d
      0.0.0.0/0 [200/0] via 10.13.13.13, 1w3d
```
#### **Step 3 show running-config** [**interface** *type number*]

Use this command to display information about the interfaceyou specify, including information about the associated upstream and downstream VRFs.

The following example shows how to display information about the subinterface named POS3/0/1:

#### **Example:**

```
Router# show running-config interface POS3/0/1
Building configuration...
Current configuration : 4261 bytes
!
interface POS3/0/1
ip vrf forwarding Up downstream Down
ip address 10.0.0.1 255.0.0.0
end
```
## **Configuration Examples for MPLS VPN Half-Duplex VRF**

- Example Configuring the Upstream and Downstream VRFs on the Spoke PE Router, page 10
- [Example Associating a VRF with an Interface](#page-10-0), page 11
- [Example Configuring MPLS VPN Half-Duplex VRF Using Static CE-PE Routing](#page-10-0), page 11
- [Example Configuring MPLS VPN Half-Duplex VRF Using RADIUS Server and Static CE-PE](#page-11-0) [Routing,](#page-11-0) page 12
- [Example Configuring MPLS VPN Half-Duplex VRF Using Dynamic CE-PE Routing](#page-12-0), page 13

### **Example Configuring the Upstream and Downstream VRFs on the Spoke PE Router**

The following example configures an upstream VRF named Up:

```
Router> enable 
Router# configure terminal
Router(config)# vrf definition Up
Router(config-vrf)# rd 1:0
Router(config-vrf)# address-family ipv4
Router(config-vrf-af)# route-target import 1:0
Router(config-vrf-af)# exit-address-family
```
The following example configures a downstream VRF named Down:

```
Router> enable
Router# configure terminal
Router(config)# vrf definition Down
```

```
Router(config-vrf)# rd 1:8
Router(config-vrf)# address-family ipv4
Router(config-vrf-af)# route-target import 1:8
Router(config-vrf-af)# exit-address-family
```
### <span id="page-10-0"></span>**Example Associating a VRF with an Interface**

The following example associates the VRF named Up with POS 3/0/1 subinterface and specifies the downstream VRF named Down:

```
Router> enable 
Router# configure terminal
Router(config)# interface POS 3/0/1
Router(config-if)# vrf forwarding Up downstream Down
Router(config-if)# ip address 10.0.0.1 255.0.0.0
```
## **Example Configuring MPLS VPN Half-Duplex VRF Using Static CE-PE Routing**

This example uses the hub-and-spoke topology shown in the figure below with local authentication (that is, the RADIUS server is not used):

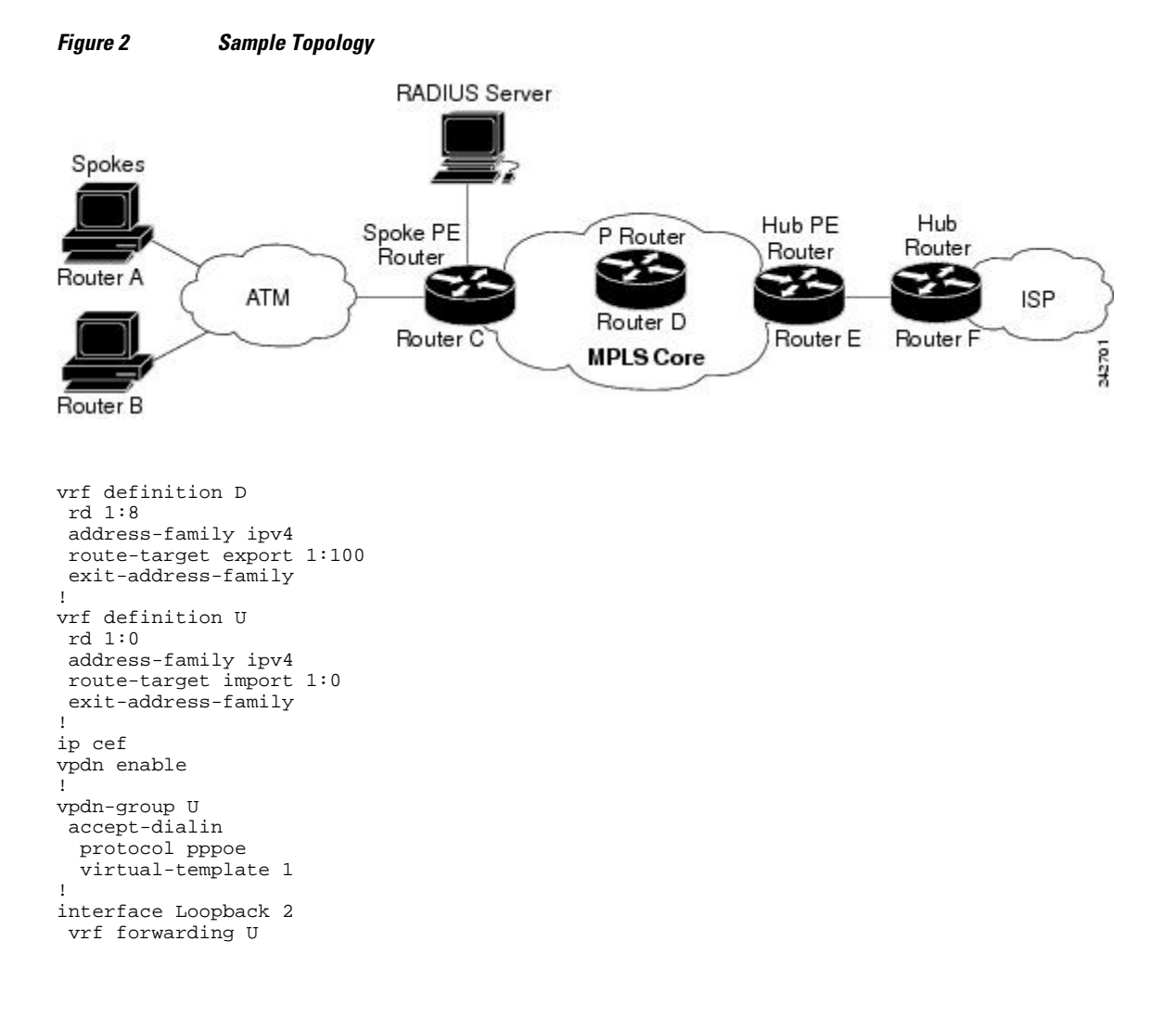

```
 ip address 10.0.0.8 255.255.255.255 
! 
interface ATM 2/0 
 description Mze ATM3/1/2 
 no ip address 
 no atm ilmi-keepalive 
 pvc 0/16 ilmi 
! 
 pvc 3/100 
  protocol pppoe 
!
pvc 3/101 
  protocol pppoe
!
```
## **Example Configuring MPLS VPN Half-Duplex VRF Using RADIUS Server and Static CE-PE Routing**

The following example shows how to connect two Point-to-Point Protocol over Ethernet (PPPoE) clients to a single VRF pair on the spoke PE router named Router C. Although both PPPoE clients are configured in the same VRF, all communication occurs using the hub PE router. Half-duplex VRFs are configured on the spoke PE. The client configuration is downloaded to the spoke PE from the RADIUS server.

This example uses the hub-and-spoke topology shown in the figure above.

**Note** The wholesale provider can forward the user authentication request to the corresponding ISP. If the ISP authenticates the user, the wholesale provider appends the VRF information to the request that goes back to the PE router.

```
aaa new-model
!
aaa group server radius R
 server 10.0.20.26 auth-port 1812 acct-port 1813
!
aaa authentication ppp default group radius
aaa authorization network default group radius
!
vrf defintion D
 description Downstream VRF - to spokes
 rd 1:8 
 address-family ipv4
 route-target export 1:100
 exit-address-family
!
vrf definition U
 description Upstream VRF - to hub
 rd 1:0
 address-family ipv4
 route-target import 1:0
 exit-address-family
!
ip cef 
vpdn enable
! 
vpdn-group U
 accept-dialin
  protocol pppoe
   virtual-template 1
!
interface Loopback2
 vrf forwarding U
 ip address 10.0.0.8 255.255.255.255
!
interface ATM2/0
```

```
 pvc 3/100 
  protocol pppoe
 ! 
pvc 3/101 
  protocol pppoe
  !
interface virtual-template 1
 no ip address
 ppp authentication chap
!
router bgp 1
 no synchronization
 neighbor 172.16.0.34 remote-as 1
 neighbor 172.16.0.34 update-source Loopback0
 no auto-summary
 !
address-family vpnv4
  neighbor 172.16.0.34 activate
  neighbor 172.16.0.34 send-community extended
  auto-summary
  exit-address-family
  !
address-family ipv4 vrf U
  no auto-summary
  no synchronization
  exit-address-family
! 
address-family ipv4 vrf D
  redistribute static
   no auto-summary
  no synchronization
  exit-address-family 
!
ip local pool U-pool 10.8.1.1 2.8.1.100
ip route vrf D 10.0.0.0 255.0.0.0 Null0
!
radius-server host 10.0.20.26 auth-port 1812 acct-port 1813
radius-server key cisco
```
## **Example Configuring MPLS VPN Half-Duplex VRF Using Dynamic CE-PE Routing**

The following example shows how to use OSPF to dynamically advertise the routes on the spoke sites.

This example uses the hub-and-spoke topology shown in the figure above.

#### **Creating the VRFs**

```
vrf definition Down
rd 100:1
address-family ipv4
route-target export 100:0
exit-address-family
!
vrf definition Up
rd 100:2
address-family ipv4
route-target import 100:1
exit-address-family
```
#### **Enabling MPLS**

mpls ldp graceful-restart mpls ldp router-id Loopback0 force mpls label protocol ldp

#### **Configuring BGP Toward Core**

```
router bgp 100
 no bgp default ipv4-unicast
 bgp log-neighbor-changes
  bgp graceful-restart restart-time 120
 bgp graceful-restart stalepath-time 360
 bgp graceful-restart
  neighbor 10.13.13.13 remote-as 100
 neighbor 10.13.13.13 update-source Loopback0
!
 address-family vpnv4
 neighbor 10.13.13.13 activate
 neighbor 10.13.13.13 send-community extended
 bgp scan-time import 5
  exit-address-family
```
#### **Configuring BGP Toward Edge**

```
address-family ipv4 vrf Up
no auto-summary
no synchronization
exit-address-family
! 
address-family ipv4 vrf Down
redistribute ospf 1000 vrf Down
no auto-summary
no synchronization
exit-address-family
```
#### **Spoke PE's Core-Facing Interfaces and Processes**

```
interface Loopback 0
 ip address 10.11.11.11 255.255.255.255
!
interface POS 3/0/2
  ip address 10.0.1.1 255.0.0.0
 mpls label protocol ldp
 mpls ip 
!
router ospf 100
  log-adjacency-changes
 auto-cost reference-bandwidth 1000
 nsf enforce global
 redistribute connected subnets
 network 10.11.11.11 0.0.0.0 area 100
 network 10.0.1.0 0.255.255.255 area 100
```
#### **Spoke PE's Edge-Facing Interfaces and Processes**

```
interface Loopback 100
vrf forwarding Down
  ip address 10.22.22.22 255.255.255.255
! 
interface POS 3/0/1
vrf forwarding Up downstream Down
  ip address 10.0.0.1 255.0.0.0
! 
interface POS 3/0/3
vrf forwarding Up downstream Down
 ip address 10.2.0.1 255.0.0.0
! 
router ospf 1000 vrf Down
 router-id 10.22.22.22
 log-adjacency-changes
 auto-cost reference-bandwidth 1000
 nsf enforce global
 redistribute connected subnets
```

```
 redistribute bgp 100 metric-type 1 subnets
 network 10.22.22.22 0.0.0.0 area 300
 network 10.0.0.0 0.255.255.255 area 300
 network 10.2.0.0 0.255.255.255 area 300
 default-information originate
```
# <span id="page-14-0"></span>**Additional References**

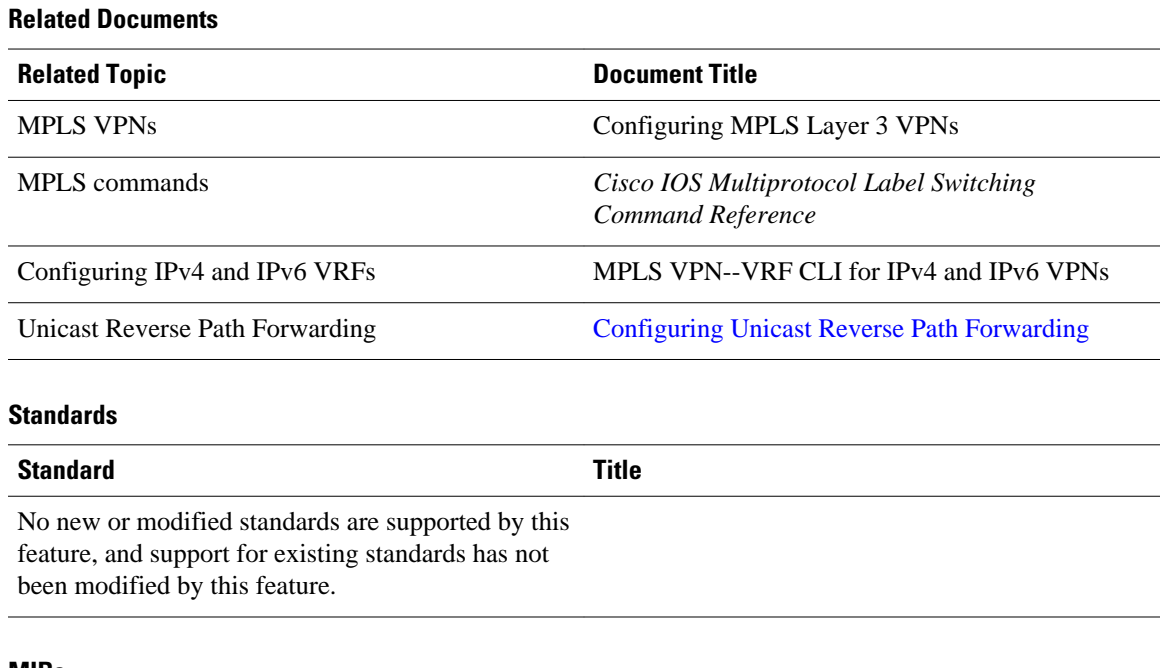

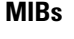

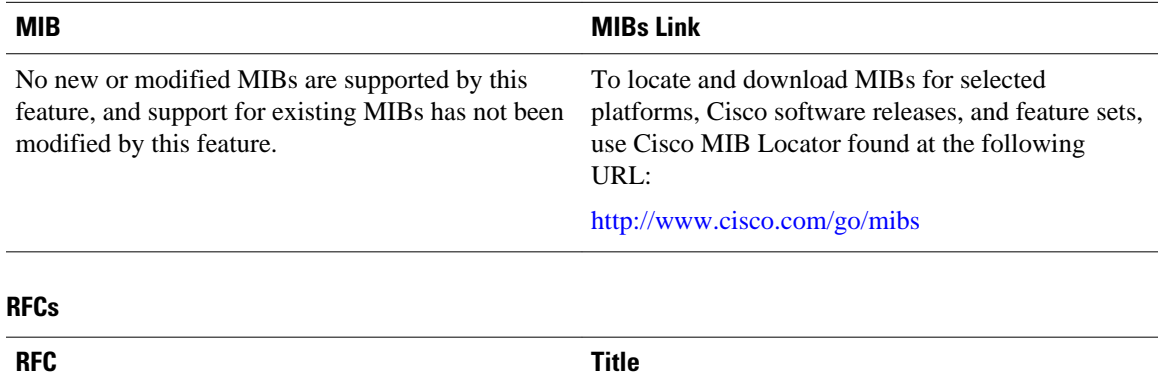

RFC 2547 [BGP/MPLS VPNs](http://www.ietf.org/rfc/rfc2547.txt)

#### <span id="page-15-0"></span>**Technical Assistance**

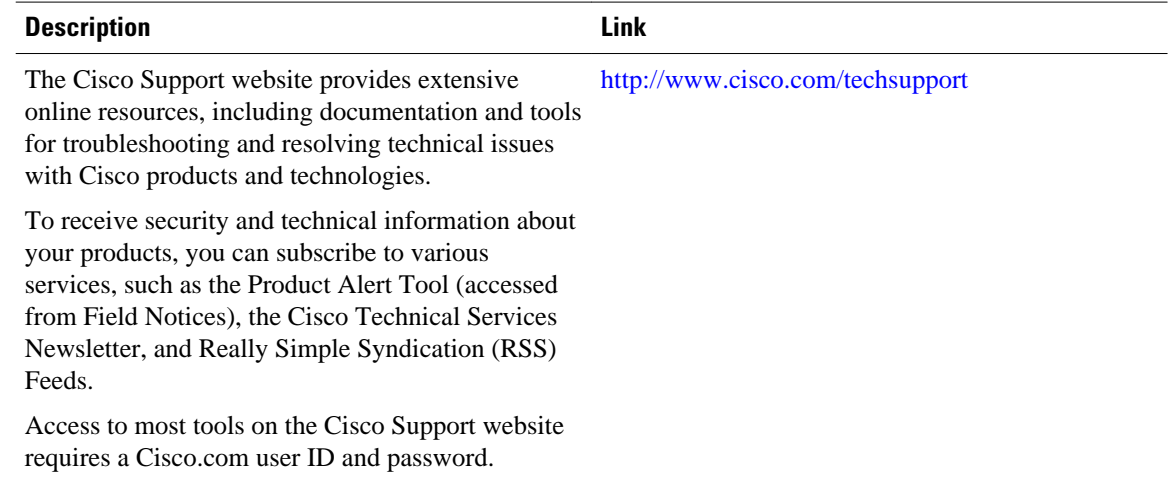

# **Feature Information for MPLS VPN Half-Duplex VRF**

The following table provides release information about the feature or features described in this module. This table lists only the software release that introduced support for a given feature in a given software release train. Unless noted otherwise, subsequent releases of that software release train also support that feature.

Use Cisco Feature Navigator to find information about platform support and Cisco software image support. To access Cisco Feature Navigator, go to [www.cisco.com/go/cfn.](http://www.cisco.com/go/cfn) An account on Cisco.com is not required.

| auit i<br><b>I GALATG MITCHING AND IVIT LO VI IVITADI-DUPIGA VIII</b>       |                 |                                                                                                    |
|-----------------------------------------------------------------------------|-----------------|----------------------------------------------------------------------------------------------------|
| <b>Feature Name</b>                                                         | <b>Releases</b> | <b>Feature Information</b>                                                                                                    |
| <b>MPLS VPN - Half Duplex VRF</b><br>(HDVRF) Support with Static<br>Routing | 12.3(6)         | This feature ensures that VPN<br>clients that connect to the same<br>PE router at the edge of the<br>MPLS VPN use the hub site to<br>communicate. |
|                                                                             | 12.3(11)T       |                                                                                                    |
|                                                                             | 12.2(28)SB      |                                                                                                    |
|                                                                             |                 | In $12.3(6)$ , this feature was<br>introduced.                                                                                                    |
|                                                                             |                 | In $12.4(20)$ T, this feature was<br>integrated.                                                                                                  |
|                                                                             |                 | In $12.2(28)SB$ , this feature was<br>integrated                                                                                                  |

*Table 1 Feature Information for MPLS VPN Half-Duplex VRF*

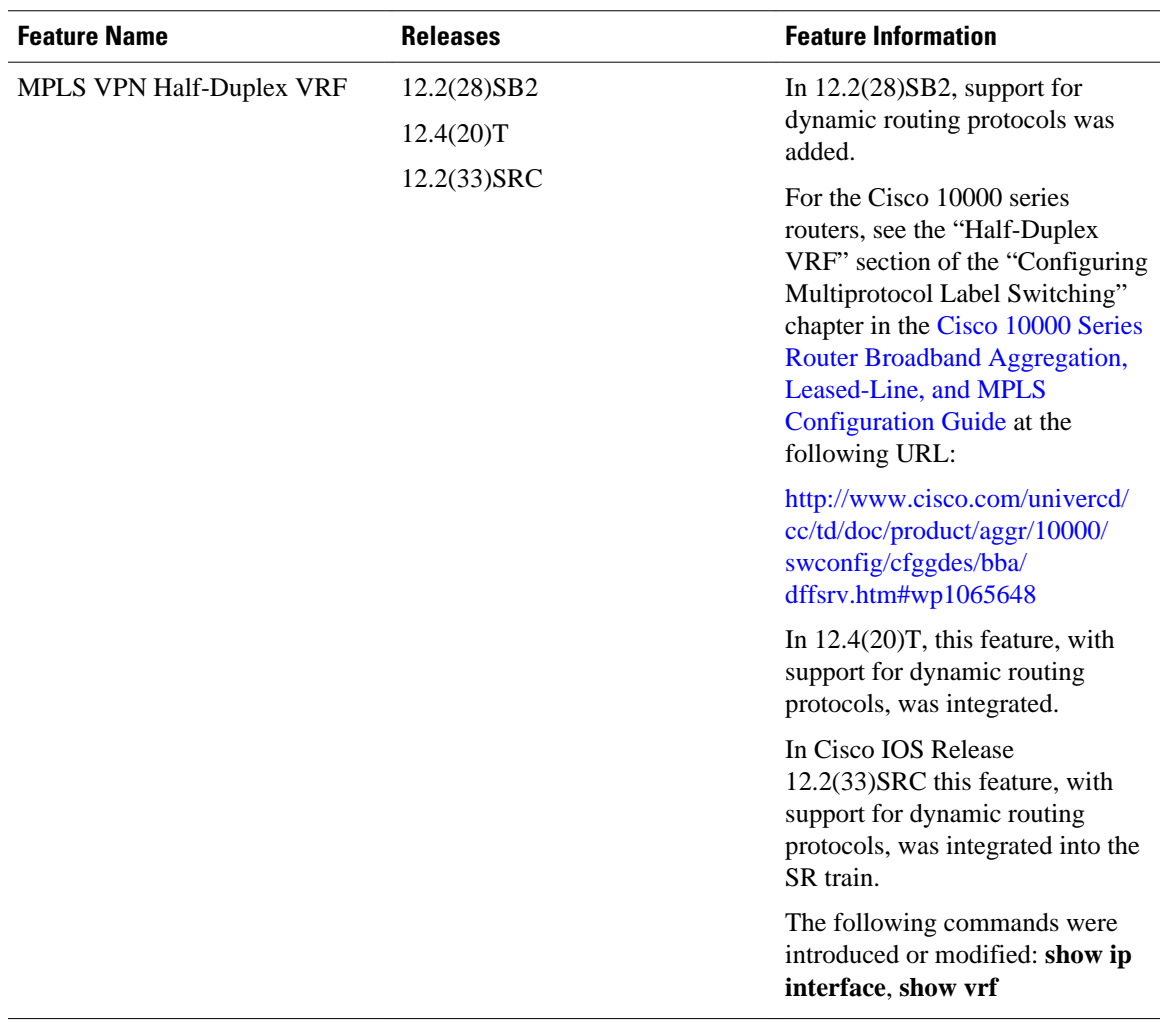

Cisco and the Cisco logo are trademarks or registered trademarks of Cisco and/or its affiliates in the U.S. and other countries. To view a list of Cisco trademarks, go to this URL: [www.cisco.com/go/trademarks.](http://www.cisco.com/go/trademarks) Third-party trademarks mentioned are the property of their respective owners. The use of the word partner does not imply a partnership relationship between Cisco and any other company. (1110R)

Any Internet Protocol (IP) addresses and phone numbers used in this document are not intended to be actual addresses and phone numbers. Any examples, command display output, network topology diagrams, and other figures included in the document are shown for illustrative purposes only. Any use of actual IP addresses or phone numbers in illustrative content is unintentional and coincidental.

© 2011 Cisco Systems, Inc. All rights reserved.